# PENDAHULUAN

Tujuan Pemutakhiran Daftar Pemilih, antara lain :

- 1. Untuk memastikan seluruh WNI yang telah memenuhi syarat sebagai pemilih terdaftar di dalam DPT;
- 2. Untuk memastikan akurasi data pemilih yang disediakan oleh KPU sesuai dengan kondisi real/faktual pemilih;
- 3. Untuk memastikan bahwa DPT yang akan ditetapkan tidak mengandung nama-nama pemilih yang tidak berhak memilih;
- 4. Untuk melayani pemilih yang telah terdaftar dalam DPT untuk menggunakan hak pilih;
- 5. Untuk kepentingan KPU dalam rangka mempersiapkan logistik pemilu.

#### Mengapa harus dilakukan Pemutakhiran?

- 1. Data yang diserahkan oleh pemerintah adalah data kependudukan, bukan data pemilih. oleh karena itu, data tersebut harus dimutakhiran sesuai dengan kriteria sebagai pemilih, dengan tujuan untuk memperoleh data pemilih yang akurat dan terkini;
- 2. Mobilitas/perpindahan penduduk sangat tinggi;
- 3. Perubahan status kependudukan sangat dinamis, misalnya :
	- a. Meninggal dunia;
	- b. Menikah/kawin;
	- c. Berubah status dari sipil menjadi anggota TNI/Polri atau sebaliknya;
	- d. Bertambah usia dan lain sebagainya;
- 4. Faktanya masih terdapat pemilih tidak dapat menggunakan hak pilihnya karena tidak terdaftar dalam DPT.

# Prinsip dan Kriteria

Sistem pendaftaran dan pemutakhiran pemilih disusun berdasar prinsip-prinsip sebagai berikut :

- 1. Genap berumur 17 (tujuh belas) tahun atau lebihpada hari pemungutan suara atau sudah/pernah kawin;
- 2. Tidak sedang terganggu jiwa/ingatannya;
- 3. Tidak sedang dicabut hak pilihnya berdasarkan putusan pengadilan yang telah mempunyai kekuatan hukum tetap;
- 4. Berdomisili di daerah Pemilihan yang dibuktikan dengan Kartu Tanda Penduduk Elektronik;
- 5. Dalam hal Pemilih belum mempunyai Kartu Tanda Penduduk Elektronik sebagaimana dimaksud pada huruf d, dapat menggunakan Surat Keterangan yang diterbitkan dinas yang menyelenggarakan urusan kependudukan dan catatan sipil setempat; dan
- 6. tidak sedang menjadi anggota Tentara Nasional Indonesia, atau Kepolisian Negara Republik Indonesia.

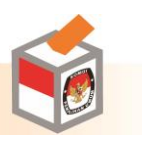

Kriteria yang digunakan dalam penyediaan daftar pemilih oleh KPU adalah komprehensif/inklusif, akurat, dan mutakhir (up to date) masing-masing bernilai 95%.

- 1. Komprehensif adalh daftar pemilih harus memuat semua warga negara Republik Indonesia, baik yang berada didalam negeri maupun di luar negeri, yang telah memenuhi persyaratan sebagai pemilih wajib dimasukan dalam daftar pemilih. Apapun situasi dan kondisinya, seluruh WNI yang telah memenuhi syarat sebagai pemilih harus terdaftar. Dalam kegiatan pendaftaran dan pemutakhiran data pemilih tidak dibenarkan tindakan diskriminatif dalam rangka memasukan atau menghapus nama-nama tertentu dalam daftar pemilih karena alasan politik, suku, agama, jenis kelamin, kelas atau alasan apapun.
- 2. Akurat adalah daftar pemilih harus memuat informasi tentang identitas pemilih secara benar, meliputi nomor Kartu Keluarga (KK), nomor induk kependudukan (NIK), nama, umur/tanggal lahir, status kawin, status difabel, alamat tempat tinggal, tanpa kesalahan penulisan, tidak ganda, dan tidak memuat nama yang tidak berhak atau telah meninggal.
- 3. Mutakhir adalah daftar pemilih disusun berdasarkan keadaan terakhir mengacu pada hari pemungutan suara.

Berdasarkan skala periode waktu, metode pendaftaran pemilih ada tiga jenis, yaitu :

- 1. Metode periodic list yaittu metode pendaftaran pemilih hanya untuk pemilu tertentu saja.
- 2. Metode continuous register/list adalah metode pendaftaran pemilih untuk pemilu yang berkelanjutan.
- 3. Metode civil registry adalah pendaftaran pemilih berdasarkan pencatatan sipil (penduduk) untuk mendata nama, alamat, kewarganegaraan, umur dan nomor identitas.

Dari tiga metode tersebut, KPU memilih metode pemutakhiran data pemilih secara berkelanjutan (continuous register/list). Metode ini dipilih karena lebih mampu menjamin terlaksananya prinsip dan kriteria yang disebutkan diatas serta menjamin efisiensi.

# Dasar Hukum Pemutakhiran Daftar Pemilih

Dasar hukum KPU dalam melakukan pemutakhiran daftar pemilih adalah :

- 1. Pasal 8, 9 dan 10 undang-undang no. 15 Tahun 2011 tentang Penyelenggara Pemilu;
- 2. Pasal 32 s.d 40, 47, 48, dan 326 Undang-Undang No 8 Tahun 2012 tentang Pemilu Anggota DPR DPD, dan DPRD;
- 3. Undang-Undang No. 7 Tahun 2017 Tentang Pemilihan Umum;
- 4. PKPU Nomor 2 Tahun 2017 tentang Pemutakhiran Data dan Penyusunan Daftar Pemilih dalam Pemilihan Gubernur dan Wakil Gubernur,Bupati dan Wakil Bupati, dan/atau Walikota dan Wakil Walikota;
- 5. PKPU Nomor 2 Tahun 2018 tentang Perubahan atas Peraturan Komisi Pemilihan Umum Nomor 1 Tahun 2017 Tentang Tahapan, Program dan Jadwal Penyelenggaraan Pemilihan Gubernur dan Wakil Gubernur, Bupati dan Wakil Bupati, dan/atau Walikota dan Wakil Walikota Tahun 2018.

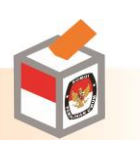

# Metode Pemutakhiran

- 1. Sistem berkelanjutan yaitu data pemilih akan dimutakhirkan secara terus menerus;
- 2. Semua warga negara yang telah berumur 17 tahun atau sudah/pernah kawin harus didaftar.
- 3. Pendaftaran dan pemutakhiran data pemilih terhadap WNI tersebut dilakukan berdasarkan domisili de facto.
- 4. Pemutakhiran data pemilih dilakukan dengan pendekatan door to door (mendatangi pemilih secara langsung) oleh PPDP;
- 5. WNI yang tidak memiliki KTP elektronik dicatat dan dimasukan dalam Daftar Pemilih Potensial Non e-KTP (Model A.C-KWK)
- 6. 1 (satu) PPDP melakukan pemutakhiran 1 TPS (maksimal 400 pemilih).
- 7. PPDP akan dibekali (dan sebagai alat kontrol) :
	- a. Daftar Pemilih (Model A-KWK);
	- b. Daftar Pemilih Baru (Model A.A-KWK);
	- c. Tanda Bukti Pendaftaran Pemilih (Model A.A.1-KWK)
	- d. Stiker Coklit (Model A.A.2-KWK);
	- e. Laporan Hasil Coklit PPDP (Model A.A.3-KWK);
	- f. Daftar Pemilih Potensial non e-KTP (Model A.C-KWK);

# Teknologi

- 1. KPU akan didukung sistem IT dalam proses pemutakhiran data pemilih aplikasi SIDALIH;
- 2. Aplikasi SIDALIH akan berada di level KPU Pusat, Provinsi, dan Kab/Kota (PPK dan PPS menggunakan aplikasi ini untuk pemutkhiran).
- 3. Ketiga level tersebut (KPU,KPU Provinsi, dan KPU Kabupaten/Kota) akan terhubung secara On Line.

## Fungsi IT

- 1. Konsolidasi;
- 2. Pemiliharaan dan pemutakhiran; dan
- 3. Sosialisasi;
- 4. PPDP bekerja dengan kertas (formulir) tanpa menggunakan teknologi IT.

PPS bersama-sama PPK menyusun DPS, DPSHP, dan DPSHP Akhir secara komputer menggunakan aplikasi Sidalih dibantu oleh Operator Sidalih KPU Kab/Kota.

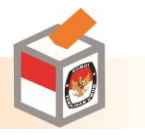

# Alur Pemutakhiran Daftar Pemilih Pemilu 2018

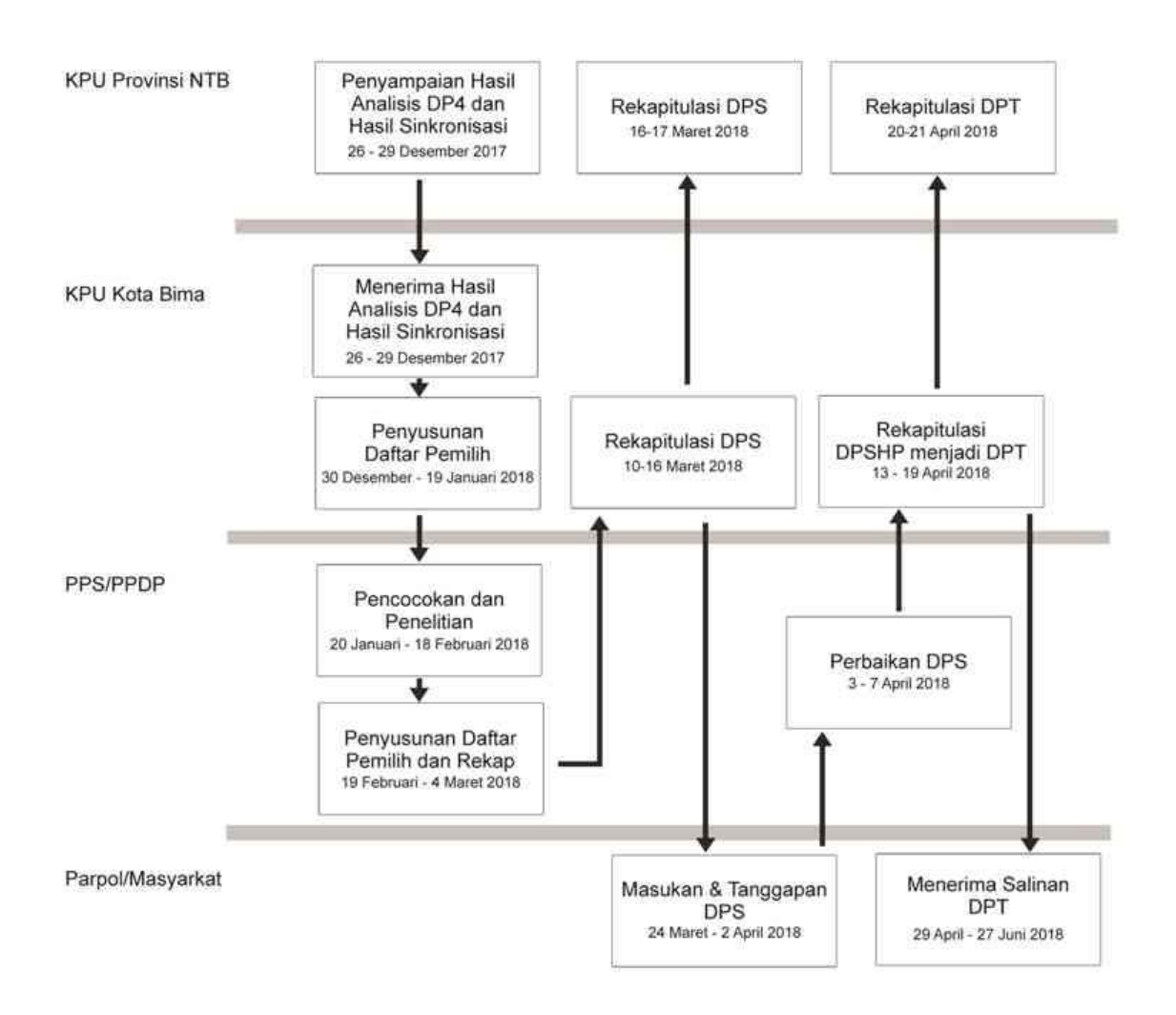

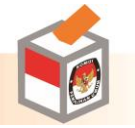

#### Proses SIDALIH

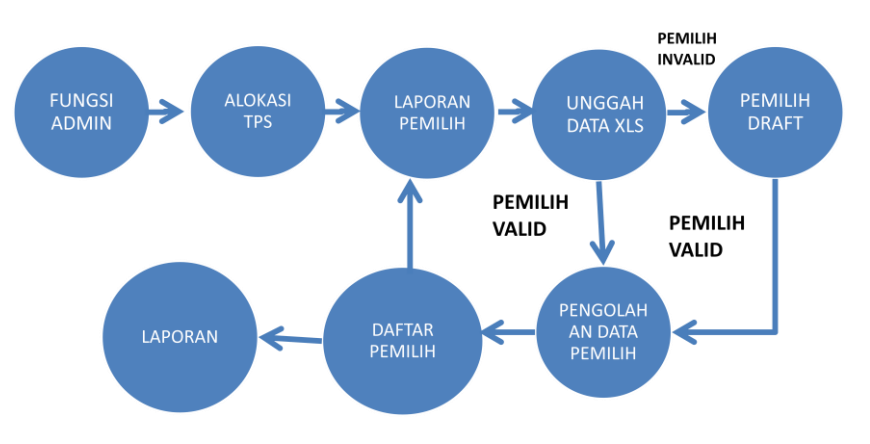

- 1. Setelah berhasil Login ke dalam Sidalih, hal pertama yang dilakukan adalah menambahkan operator pada fitur Fungsi Admin.
- 2. Jika Operator telah didaftarkan, kemudian hal berikutnya yang dilakukan adalah melakukan pengecekan terhadap TPS di Fitur Alokasi TPS.
- 3. Jika jumlah TPS sudah sesuai, kemudian operator mengunduh pemilih untuk dimutakhirkan pada fitur Laporan Daftar Pemilih.
- 4. Hasil pemutakhiran pemilih secara excel kemudian diunggah ke Sidalih melalui Fitur Unggah Data XLS.
- 5. Hasil unggahan data excel akan masuk ke Sidalih pada fitur Pemilih Draft dan setelah di proses oleh sistem akan pindah ke menu Pengolahan Data Pemilih sebagai pemilih bersih dan tetap berada di Pemilih Draft jika data tidak ditemukan di webservice kependudukan atau terdeteksi ganda.
- 6. Pada saat Tahapan (DPS atau DPT) berakhir,sistem secara otomatis membuat daftar pemilih hasil pengolahan data pemilih yang dianggap bersih. Pemilih ini bisa dilihat di fitur Daftar Pemilih.

#### Fungsi Admin

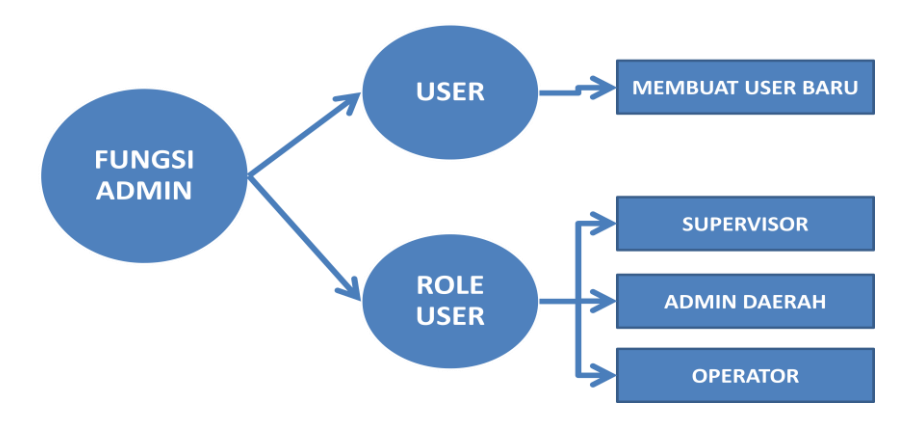

1. Untuk mendaftarkan user baru untuk sidalih pada fitur FUNGSI ADMIN > USER

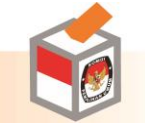

- a. Pilih tombol TAMBAH pada bagian kiri bawah
- b. Pada Username dan email isikan email user yang akan ditambahkan kemudian isikan password dan centang pada Flag Aktif
- 2. Untuk menambahkan hak akses pada user baru atau user yang sudah terdaftar pada fitur FUNGSI ADMIN > ROLE USER WILAYAH
- 3. Pilih tombol tambah pada bagian kiri bawah
- 4. Pilih Role User yang akan diberikan :
- 5. Supervisor : Untuk Komisioner
- 6. Operator : Untuk Operator Kabko atau operator Kecamatan
- 7. Admin Daerah : Untuk Operator Kabko yang ditunjuk sebagai Admin berdasarkan Surat Keterangan
- 8. Pilih User baru atau user yang akan diberikan hak akses
- 9. Pilih Provinsi dan Kabupaten tempat operator bertugas
- 10. Pilih Kecamatan khusus bagi operator kecamatan yang akan diberikan tugas sesuai dengan kecamatan yang dipegang.
- 11. Pada Menu Fungsi Admin > User ada pilihan Tambah User Role yang fungsinya adalah menambahkan user baru sekaligus memberikan atau menetukan hak akses untuk user yang baru didaftarkan tersebut.
- 12. User tidak dapat dihapus dan hanya bisa di non-aktifkan.
- 13. User admin memiliki hak untuk mengaktifkan atau menon-aktifkan user pada daerah masingmasing di fitur Fungsi Admin > User dengan menekan tombol Non-Aktifkan pada user yang akan di non-aktifkan.
- 14. Saat User di non-aktifkan user masih bisa login ke sidalih namun tidak bisa mengakses fitur-fitur yang ada pada sidalih.
- 15. User admin juga memiliki hak untuk menghapus hak akses (Role User) pada operator yang terdaftar pada wilayah kerjanya.
- 16. User yang telah dihapus hak akses (role usernya) masih bisa login ke sidalih namun tidak bisa mengakses fitur-fitur yang ada pada sidalih.

#### Alokasi TPS

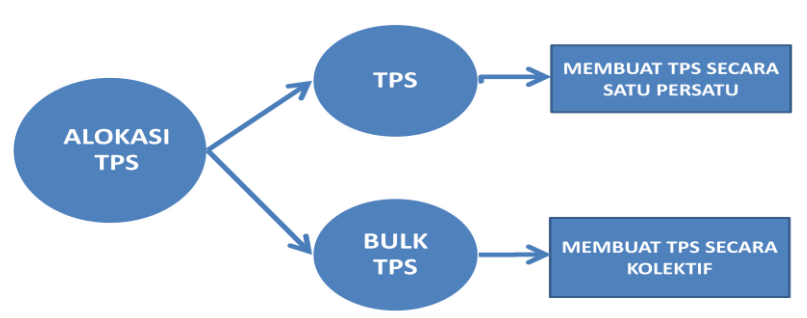

1. Pembuatan TPS awal dilakukan oleh sistem berdasarkan jumlah TPS pada pemilihan atau pemilu sebelumnya pada daerah masing-masing.

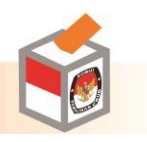

- 2. Penambahan atau pengecekan TPS bisa dilakukan pada menu Kepemilihan > Pemutakhiran > Alokasi Data TPS.
- 3. Penambahan TPS dapat dilakukan dengan 2 cara :
	- a. Penambahan secara satuan dengan memilih tombol Tambah pada bagian kiri bawah dengan mengisikan Alamat, RT, RW, Long, Lat, dan memilih nama event, provinsi, kabupaten, kecamatan dan kelurahan yang akan ditambahkan TPS-nya.
	- b. Penambahan secara banyak dengan memilih tombol Tambah Bulk pada bagian kiri bawah dengan mengisikan banyak TPS yang akan ditambahkan dan memilih nama event, provinsi, kabupaten, kecamatan dan kelurahan yang akan ditambahkan TPS-nya.

#### Laporan

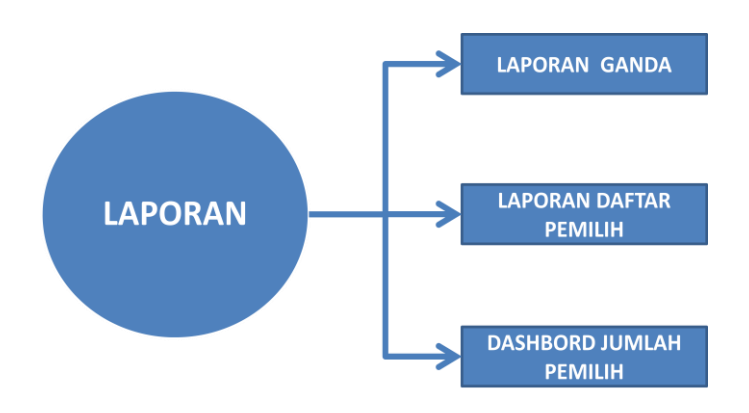

## Laporan Daftar Pemilih

- 1. Untuk mengunduh pemilih baik hasil sinkronisasi, DPS atau DPT di menu Laporan > Laporan Daftar Pemilih.
- 2. Pilih jenis file yang akan di unduh kemudian pilih Provinsi, Kabupaten, Kecamatan, Kelurahan dan TPS yang akan diunduh.

## Data Unggah XLS

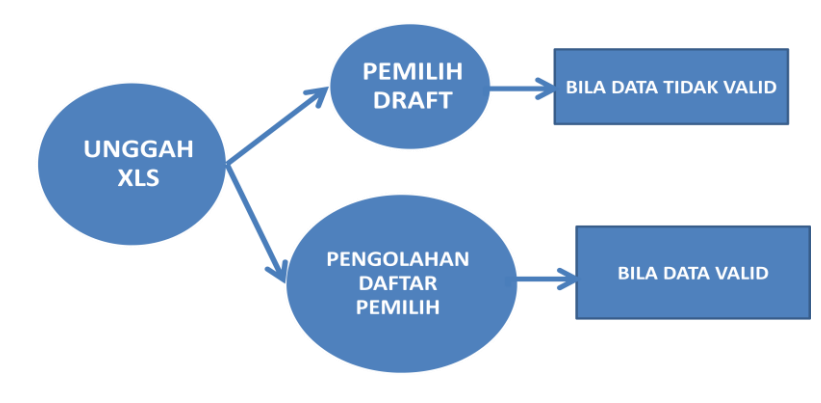

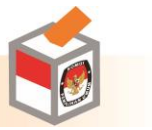

- 1. Data yang diunggah ke Sidalih adalah data XLS yang formatnya sesuai dengan data yang diunduh pada Fitur Laporan Daftar Pemilih dengan tidak merubah Header serta Wilayah Provinsi, Kabupaten, Kecamatan dan Kelurahan serta TPS yang akan diunggah.
- 2. Data yang diunggah adalah data yang hanya mengalami perubahan saja ( Ubah, Saring atau Tambah)
- 3. Format tanggal yang diterima adalah dd|mm|yyyy dengan dipisahkan Vertical Bar ( | ) garis lurus, contoh : 27|12|2000
- 4. Pada status perkawinan isikan B/S/P atau sudah, pernah dan belum.
- 5. Pada Jenis Kelamin isikan P/L, Perempuan atau Laki-laki.
- 6. Pada Disabilitas isikan 0 untuk bukan disabilitas dan kode 1-5 untuk disabilitas.
- 7. Untuk data yang mengalami pemutakhiran isikan pada kolom keterangan :
	- a. U : pada data yang akan diubah elemen datanya
	- b. 1-12 : pada data yang akan disaring sesuai dengan keterangan saringnya.
	- c. Kosongkan kolom keterangan untuk data yang akan ditambahkan.

## Hasil Unggah XLS

Setiap data yang diunggah di Fitur Unggah Data XLS akan berhasil masuk ke sistem jika sudah muncul di Tabel Hasil pencarian di fitur yang sama.

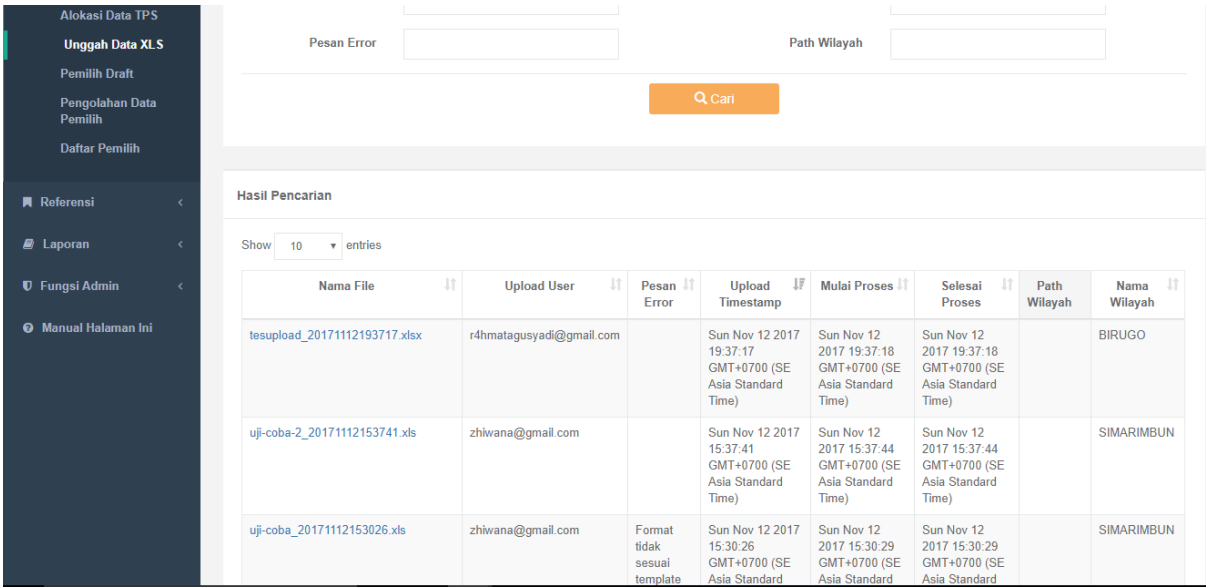

Setelah berhasil upload data ke sistem kemudian sistem akan mendeteksi file yang telah diterima.

- a. Upload Timestamp (A) adalah waktu file Excel diupload dan diterima oleh sistem.
- b. Mulai Proses dan Selesai Proses (B) adalah waktu sistem memulai untuk mengecek isi data Excel yang diupload sampai dengan selesai. Jika pada kolom ini masih kosong berarti file excel masih menunggu antrian untuk diproses oleh sistem.

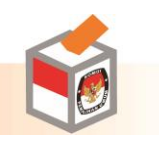

#### **Hasil Pencarian**

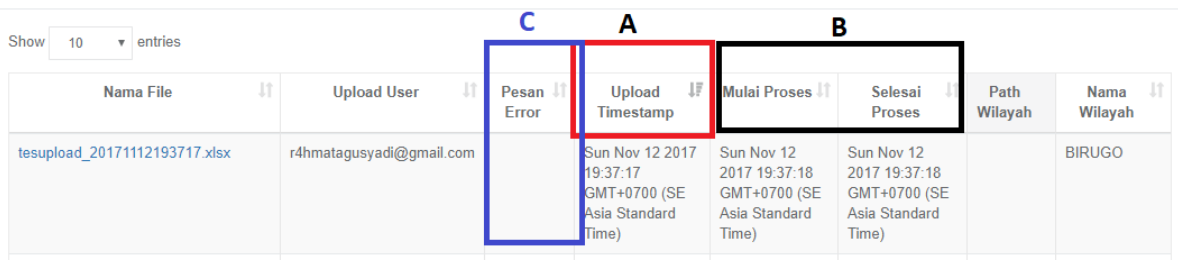

- 1. Pesan Error (C) adalah keterangan berhasil atau tidak nya file Excel diterima oleh sistem. Jika pada kolom ini tidak ada isian keterangan sedangakan kolom mulai proses dan selesai proses berisi berarti file excel yang diupload sudah sesuai formatnya dengan yang diterima oleh sistem.
- 2. Beberapa pesan error pada kolom isian pesan error :
	- a. Format tidak sesuai template : Format excel yang di upload tidak sesuai dengan template Excel yang disepakati atau karena user melakukan perubahan pada header Provinsi, Kabupaten, Kecamatan, Kelurahan.
	- b. Wilayah tidak ditemukan atau salah format : Wilayah pada excel dan wilayah yang dipilih di Fitur Upload Data XLS tidak sesuai.
	- c. File tidak dapat dibaca : Excel yang diupload ke sistem benar-benar tidak sesuai dengan format pada unduhan Laporan Data Pemilih
	- d. Error baris : 22 Format NIK Salah : terjadi kesalahan format pada pengisian elemen data NIK pada baris excel 22 (bukan baris pada no urut pemilih).

## Pemilih Draft

- 1. Pemilih yang berhasil diunggah ke sidalih tanpa ada pesan error kemudian akan masuk sebagai pemilih draft.
- 2. Pemilih yang ada di pemilih draft kemudian akan dilakukan pengecekan ada atau tidaknya pemilih dengan NIK tersebut di webservice database kependudukan.
- 3. Jika NIK ini ada di webservice database kependudukan kemudian data yang sama akan di cek kegandaannya dengan pemilih yang ada di seluruh wilayah di Indonesia.
- 4. Pada Pemilih Draft dapat diperhatikan hal-hal sbb :
	- a. Kelurahan Domisili adalah kelurahan dimana data ini diunggah saat unggah data xls
	- b. Process Step : proses yang sedang berlangsung pada pemilih tsb. Ada 4 proses step :
		- I. 0 : data belum diproses pengecekan
		- II. 1 : sedang dilakukan proses pengecekan
		- III. 2 : sudah dilakukan proses dan pemilih masuk sebagai pemilih bersih.
		- IV. 3 : sudah dilakukan proses dan pemilih tetap berada di pemilih draft karena terjadi kesalahan.
- 5. Kesalahan pada pemilihan draft atau yang prosesnya (3) antara lain :
	- a. NIK xxxxxxxxx tidak ditemukan di data kependudukan- Error WebService: Data Tidak Ditemukan

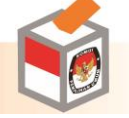

- b. Tanggal Lahir di data kependudukan adalah 17|12|1988 (dd|MM|yyyy) (tanggal lahir yang diunggah tidak sesuai dengan yang ada di webservice)
- c. Jenis Saringan tidak valid. Kosongkan atau isi dengan 0, U, B, atau nilai 1 12 (Keterangan saring diisi dengan isian yang tidak sesuai dengan yang ditentukan.
- 6. Saat Parsing error muncul maka Process step kembali berisikan 0 sampai dengan data ini diubah dan kembali dilakukan pengecekan.
- 7. Data yang ada di Pemilih Draft tidak masuk sebagai pemilih yang bersih yang bisa ditetapkan sebagai DPS atau DPT.

# Laporan Ganda

- 1. Jika terjadi kegandaan pada data yang diunggah ke sidalih maka akan terdeteksi sebagai ganda dan laporannya akan muncul di Fitur Laporan > Laporan Ganda
- 2. Pada Daftar Laporan Ganda akan ditampilkan NIK yang terdeteksi sebagai Ganda dengan informasi wilayah Kelurahan yang menggandakan data ini.
- 3. Saat di klik salah satu NIK yang ganda akan muncul laporan sebagai berikut :
	- a. Webservice adalah data yang berasal dari database Kependudukan sebagai bahan pertimbangan dalam menentukan dari sekian banyak yang menggandakan mana data yang benar.
	- b. Kolom ketiga adalah data awal yang sudah masuk ke sidalih sebagai data bersih.
	- c. Kolom keempat dan seterusnya adalah data yang menggandakan data pada kolom ketiga dari daerah Kabupaten/Kota lain

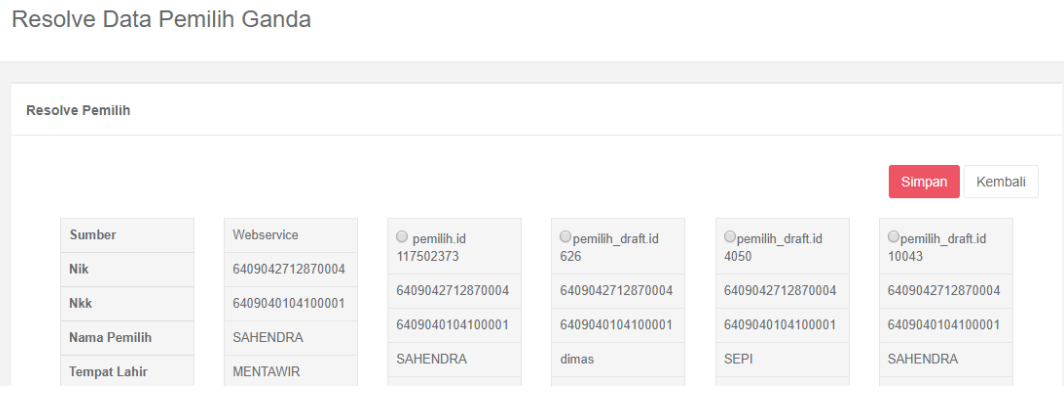

- 4. Penyelesaian data ganda dilakukan oleh Kabupaten/Kota tempat pertama kali datanya ada atau yang disebut sebagai resolver.
- 5. Jika pemilih yang benar berada pada daerah resolver maka klik lingkaran (radio button) pada kolom ketiga.
- 6. Jika pemilih yang benar sudah pindah dari Kabupaten/Kota resolver maka operator klik lingkaran (radio button) pada data yang mendekati atau menyamai data webservice database kependudukan.

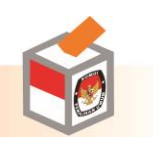

# Pemilih

Untuk Pemilih Draft yang ada di Webservice Data Kependudukan dan saat cek kegandaan adalah data yang tunggal, maka pemilih ini akan masuk ke Pengolahan Data Pemilih sebagai Pemilih bersih.

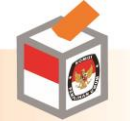

11